# **Cluster-docs**

# **Bedienung des Software-Modulsystems**

### Befehl: **module av**

Dieser Befehl listet Ihnen alle auf dem Cluster verfügbaren [av = available] Softwaremodule auf. Hierzu zählen Compiler wie GCC aber auch alle anderen Softwareprodulte.

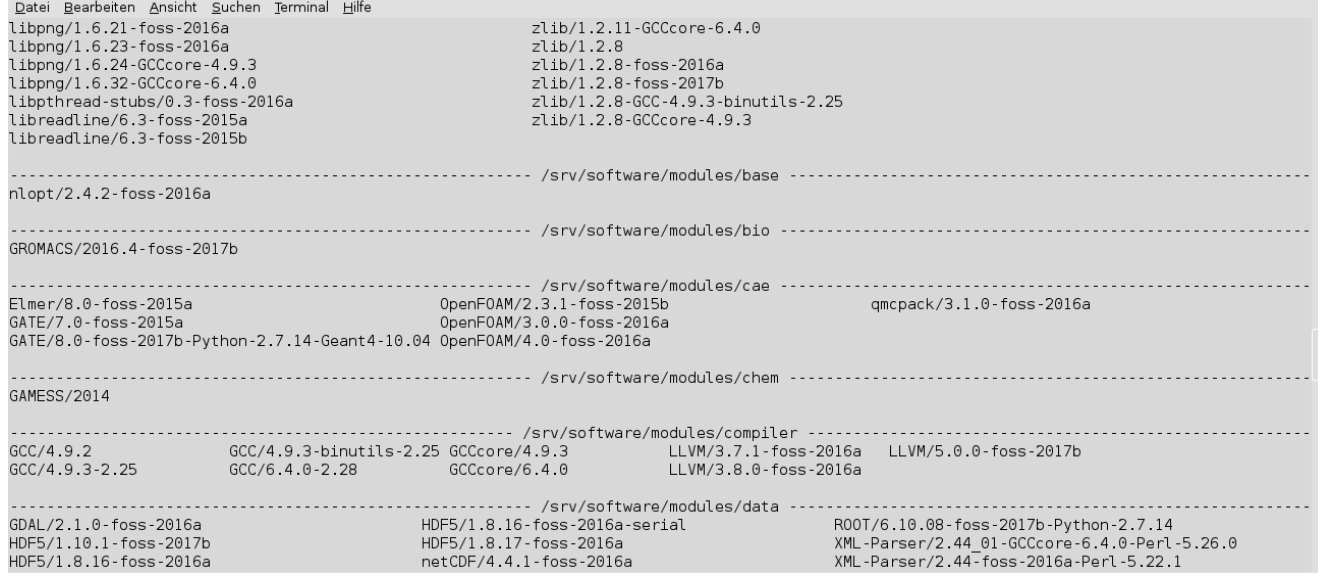

Wie man sieht, kann ein Programm in mehreren Versionen vorliegen, der Gnu-Compiler beispielsweise in den Versionen 4.7, 4.8 und 4.9. So ist es Ihnen möglich verschiedene Ihrer Scripte mit verschiedenen Versionen des gleichen Compilers auszuführen, indem Sie den jeweils gewünschten Compiler zu Ihren ausgewählten Modulen hinzufügen.

#### Befehl: **module show [modulname]**

Mit diesem Befehl können Sie sich die Informationen zu einem bestimmten Modul anzeigen lassen:

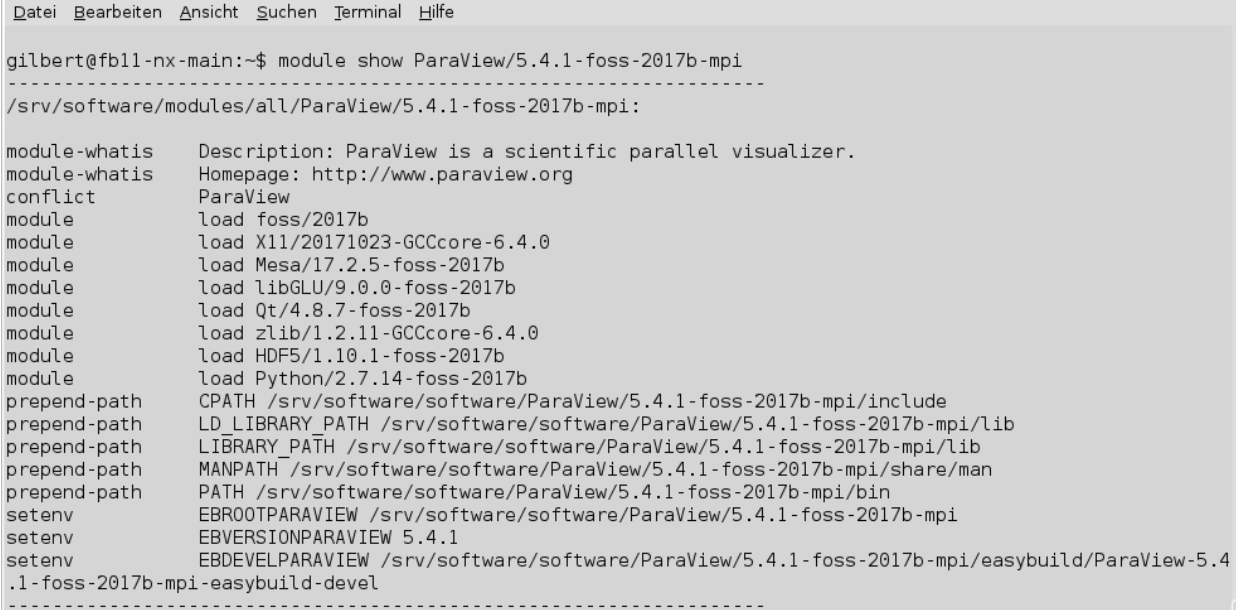

# Befehl: **module add [modulname]**

Mit diesem Befehl fügen Sie ein Modul zu Ihrer Arbeitsumgebung hinzu. Z.Bsp:

gilbert@fb11-nx-main:~\$ module add ParaView/5.4.1-foss-2017b-mpi gilbert@fb11-nx-main:~\$ |

Hinweis: oftmals werden dadurch automatisch weitere module mitgeladen, die für das gewählte Modul benötigt werden.

Um zu sehen, welche Module momentan geladen sind gibt es den Befehl module li.

#### Befehl: **module li**

Dieser Befehl listet [li→list] ihnen Ihre momentan ausgewählten Module auf.

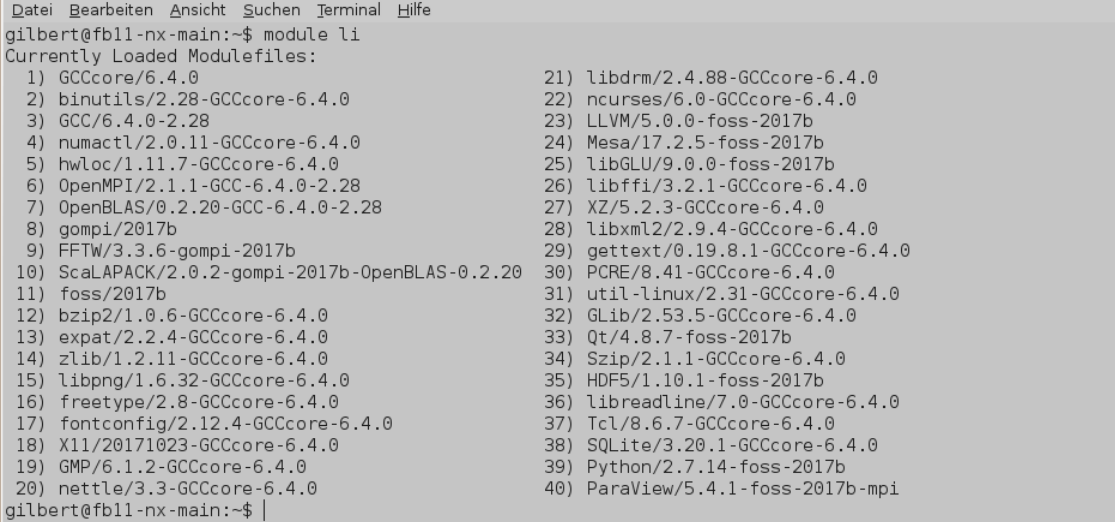

# Befehl: **module add [modulname]** (Konflikte)

Module können, von Ihnen abhängige Module gleich mit einladen. Daruch könne Konflikte ensstehen. In diesem Beispiel soll ein OpenMPI Modul geladen werden, welches selbst versucht ein Modul zu laden, welches aber bereits geladen ist:

```
gilbert@fbll-nx-main:~$ module add tools/CMake/3.9.5-foss-2017b-Python-2.7.14<br>gilbert@fbll-nx-main:~$ module add wheel/0.31.0-foss-2017b-Python-3.6.3<br>Python/3.6.3-foss-2017b(34):ERROR:150: Module 'Python/3.6.3-foss-2017b'
u(e(s) 'Python/2.7.14-foss-2017b
Python/3.6.3-foss-2017b(34):ERROR:102: Tcl command execution failed: conflict Python
```
gilbert@fbll-nx-main:~\$

# Befehl: **module rm [modulname]**

Dieser Befehl entfernt [rm→remove] einzelne der Module aus den ausgewählten Modulen.

# Befehl: **module purge**

Dieser Befehl entfernt alle Module aus der Liste der ausgewählten Module.

Dies ist vielleicht sinnvoll wenn Sie mit vielen Konflikten konfrontiert werden, entfernen Sie dann einfach alle Module und laden Sie mit dem "module add"-Befehl das Modul, welches Sie benötigen, neu.